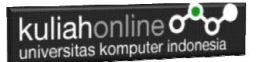

## **BAB 6 Perulangan dalam PHP dan Edit Data Barang**

Taryana Suryana M.Kom Jurusan Hubungan Internasional Unikom 2023/2024

[taryanarx@email.unikom.ac.id](mailto:taryanarx@email.unikom.ac.id) [taryanarx@gmail.com](mailto:taryanarx@gmail.com) HP.081221480577 – WA.087832908499

#### 6.0.Perulangan

**Perulangan** adalah proses mengulang-ulang eksekusi satu statement atau lebih blok statement tanpa henti, selama kondisi yang dijadikan acuan terpenuhi. Biasanya disiapkan variabel untuk iterasi atau variabel penanda kapan **perulangan** akan diberhentikan. .

#### 6.1.Perulangan For

Perulangan for merupakan perulangan yang termasuk dalam *couted loop*, karena sudah jelas berapa kali ia akan mengulang.

Ada dua jenis perulangan dalam pemrograman:

- 1. Counted loop;
- 2. Uncounted loop.

Apa perbedaanya?

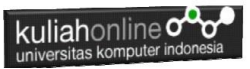

*Counted loop* adalah perulangan yang sudah jelas banyak pengulangannya. Sedangkan *Uncounted loop* tidak pasti berapa kali dia akan mengulang

#### **NamaFile:for.php**

```
<?php
for($i=0; $i<=10; $i++)
    echo "Perulangan ke- $i <br>";
?>
```
Yang perlu diperhatikan adalah kondisi yang ada di dalam kurung setelah kata for.

Kondisi ini akan menentukan:

- 1. Hitungan akan dimulai dari 0 (\$i = 0);
- 2. Hitungannya sampai berapa? Sampai \$i<=10;
- 3. Lalu di setiap perulangan i akan bertambah +1 (\$i++).

Variabel \$i pada perulangan for berfungsi untuk menyimpan nilai hitungan.

Jadi setiap perulangan dilakukan nilai i akan selalu bertambah satu. Karena kita menentukannya di bagian i++.

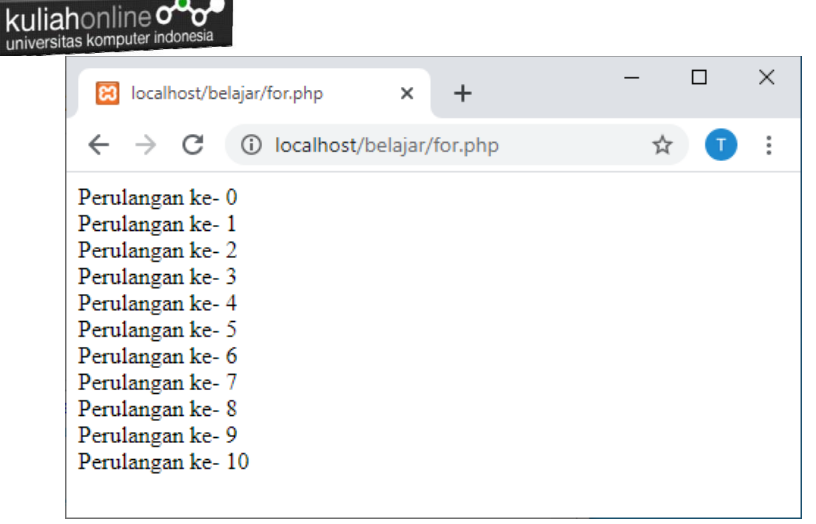

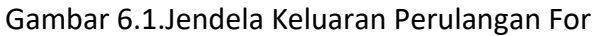

#### 6.2. Perulangan while

Perulangan while akan terus melakukan perulangan selama kondisi masih memenuhi.

**NamaFile**:while.php

```
<?php
$i=1;while($i<=10){
    echo "Perulangan ke- $i <br>";
$i++;}
?>
```
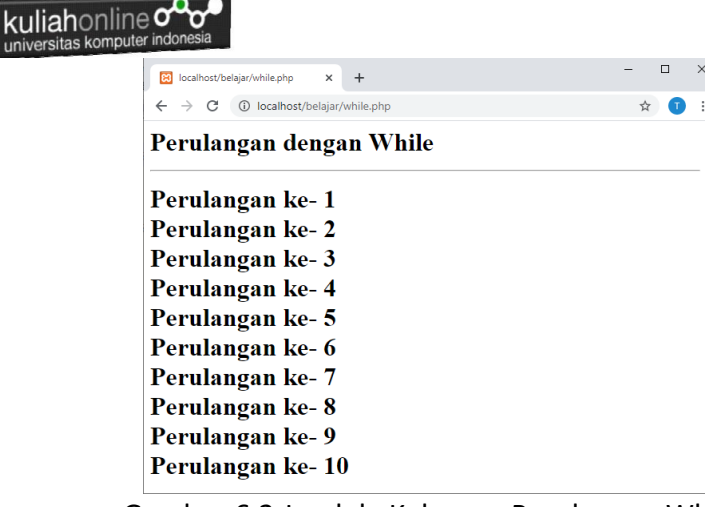

Gambar 6.2.Jendela Keluaran Perulangan While

Contoh latihan:

Misalkan ingin dibuat program untuk menampilkan hasil perkalian seperti berikut:

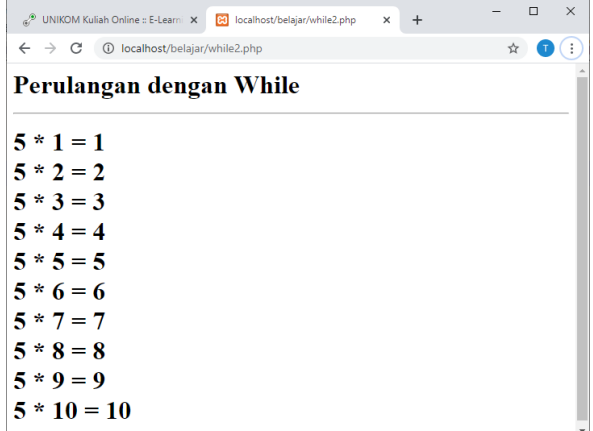

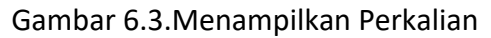

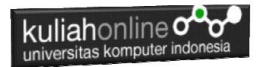

Codingnya Programnya adalah sebagai berikut: namaFile:while2.php

```
<?php
$i=1;while($i<=10){
    echo "5 * $i = $i \text{ str}$;$i++;}
?>
```
#### 6.3.Perulangan do..while

Perulangan do..while hampir sama dengan while ia akan terus melakukan perulangan selama kondisi masih memenuhi. NamaFile:dowhile.php

```
<?php
Si=1:
do
{
 echo "Perulangan ke $i <br>";
  $i++;
}
while ($i<=10);
?>
```
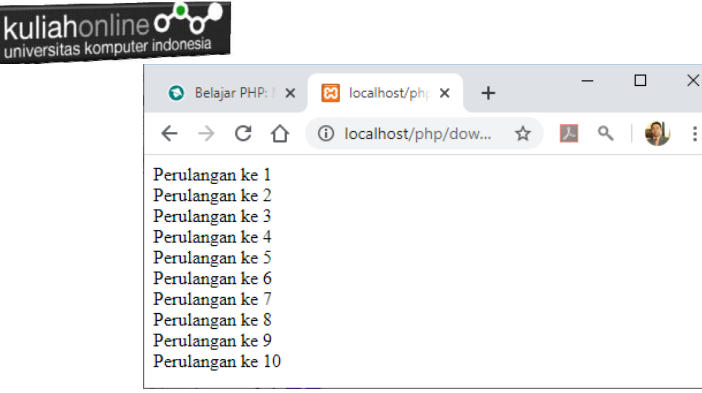

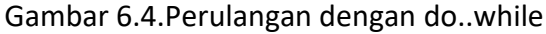

 $\times$ 

#### 6.4.Perulangan foreach

Perulangan *foreach* sama seperti perulangan *for*. Namun, ia lebih khusus digunakan untuk mencetak array.

NamaFile:*foreach.php*

```
<?php
$books = [ "Panduan Belajar PHP untuk Pemula",
     "Membangun Aplikasi Web dengan PHP",
     "Pemrograman Web dengan HTML",
     "E-Commerce Menggunakan PHP"
];
echo "<h5>Judul Buku Komputer:</h5>";
echo "<ul>";
foreach($books as $buku){
    echo "<li>$buku</li>";
}
echo "</ul>";
?>
```
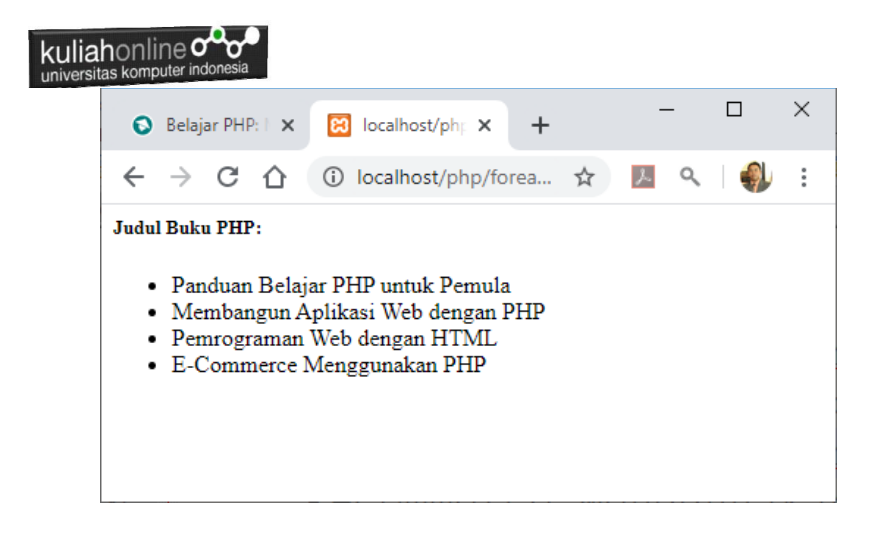

Gambar 6.5. Perulangan dengan foreach

#### 6.5.Menampilkan Array dengan perulangan For

Berikut adalah contoh, bagaimana membuat program untuk menampilkan data berikut:

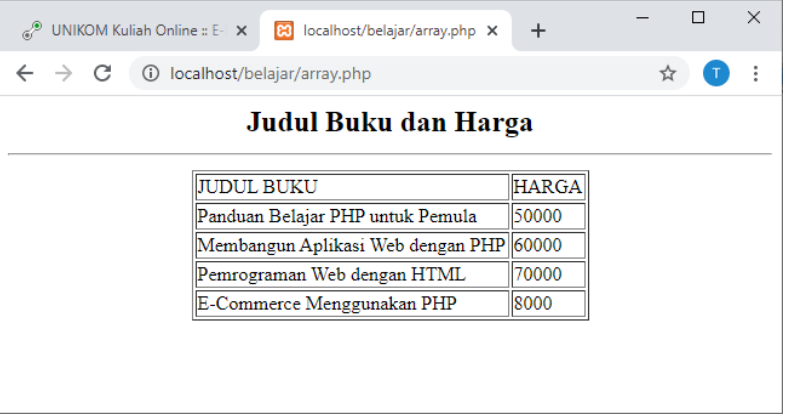

Gambar 6.6.Menampilkan array dengan perulangan for

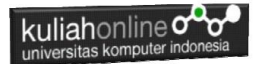

#### NamaFile:array.php

```
<?php
$books = [ "Panduan Belajar PHP untuk Pemula",
     "Membangun Aplikasi Web dengan PHP",
     "Pemrograman Web dengan HTML",
     "E-Commerce Menggunakan PHP"
];
$price = [50000,60000,70000,8000];
echo "<center>";
echo "<h2>Judul Buku dan Harga<hr>";
echo "<table border=1>";
echo "<tr><td>JUDUL BUKU<td>HARGA";
for(Si=0; Si<=3; Si++){
     echo "<tr><td>$books[$i]<td>$price[$i]";
}
?>
```
#### 6.6.Perulangan Pada Database

Penggunaan Perintah perulangan pada database sama saja dengan yang digunakan untuk menampilkan perulangan pada program php biasa, berikut adalah contoh penggunakan perulangan do..while untuk menampikan data yang ada dalam database.

```
$n=1;do
{
list($kode, $namabarang, $harga, $jumlah)=$row;
echo "<tr><td>$n<td>$kode<td>$namabarang<td>$harga
<td>$jumlah";
$n++:}
while($row=mysqli fetch row($hasil));
```
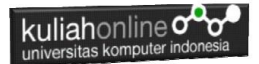

```
Kode Program lengkapnya dalah sebagai berikut:
```

```
<html>
<center>
<h1>MENAMPILKAN DATA BARANG</h1>
\langle h \rangle<table border=1>
<tr><th>NO<th>KODE<th>NAMABARANG<th>HARGA<th>JUMLAH
<?php
require ("koneksi.php");
$sql="select * from barang";
$hasil=mysqli_query($conn,$sql);
$row=mysqli fetch row($hasil);
Sn=1:
do
{
list($kode,$namabarang,$harga,$jumlah)=$row;
echo "<tr><td>$n<td>$kode<td>$namabarang<td>$harga<td>$jumlah";
Sn++:}
while($row=mysqli fetch row($hasil));
?>
</table>
```
#### 6.7. Edit Data Barang

Pada bagian ini akan dibahas mengenai bagaimana membuat program untuk melakukan perubahan atau edit pada data yang sudah ada dalam database atau tabel.

Adapun file yang akan digunakan dan dibuat yaitu:

- 1. Editbarang.html
- 2. prosesEditbarang.php
- 3. Saveeditbarang.php

#### 6.7.1. Membuat Form Edit Barang

Untuk membuat Form Edit Barang dapat dilakukan dengan cara yang hampir sama dengan membuat form pencarian.

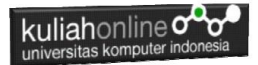

#### Nama File:editbarang.html

```
<h+ml><form action="proseseditbarang.php" method=post>
<center>
<h1>Edit Data Barang
<hr>
<table>
   <tr><td>Nama Barang<td>:<input name=namabarang>
\langle/table>
<hr>
<input type=submit value=Edit>
<input type=reset>
\langle/html>
```
#### 6.7.2.Membuat Program Edit Data Barang

File EDITBARANG.PHP berfungsi untuk menangani Form Edit Data Barang, yang parameter atau variabelnya dikirim dari program editbarang.html

#### NamaFile:PROSESEDITBARANG.PHP

```
<html><form action="saveeditbarang.php" method=post>
\langlecenter>
<h1>MENAMPILKAN DATA BARANG</h1>
\langle h r \rangle<table border=0>
<?php
require ("koneksi.php");
$namabarang=$_POST['namabarang'];
$sql="select * from barang where 
namabarang='$namabarang' ";
$hasil=mysqli_query($conn,$sql);
$row=mysqli fetch row($hasil);
Sn=1:
do
```
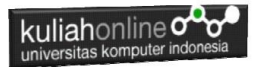

```
{
list($kode,$namabarang,$harga,$jumlah)=$row;
echo "<tr><td colspan=2><img src='$kode.jpg' width=300 
height=300>"; 
echo "<tr><td>KODE<td>:<input name=kode value='$kode' 
size=10 readonly>";
echo "<tr><td>NAMA BARANG<td>:<input name=namabarang 
value='$namabarang' size=20>";
echo "<tr><td>HARGA<td>:<input name=harga 
value='$harga' size=10>";
echo "<tr><td>JUMLAH<td>:<input name=jumlah 
value='$jumlah' size=10>";
Sn++:}
while($row=mysqli fetch row($hasil));
?>
</table>
\langle h r \rangle<input type=submit value=Save>
<input type=reset>
</html>
```
#### 6.7.3. Menyimpan Hasil Edit Data Barang

Setelah membuat form Edit data Barang, selanjutnya adalah membuat Program untuk menyimpan hasil perubahan data kedalam database atau table barang.

File SAVEEDITBARANG.PHP berfungsi untuk menangani proses penyimpanan data yang dimasukan dari form EDITBARANG.PHP kedalam tabel Barang.

NamaFile:Saveeditbarang.php

```
<html><center>
<h1>SAVE EDIT DATA BARANG</h1>
\langle h r \rangle<table border=1>
<?php
```
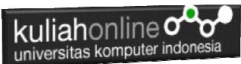

```
$kode=$_POST['kode'];
$namabarang=$_POST['namabarang'];
$harga=$_POST['harga'];
$iumlah=\overline{$} POST['jumlah'];
echo "<tr><td>KODE BARANG<td>$kode";
echo "<tr><td>NAMA BARANG<td>$namabarang";
echo "<tr><td>HARGA<td>$harqa";
echo "<tr><td>JUMLAH<td>$jumlah";
require ("koneksi.php");
$sql="update barang set namabarang='$namabarang', 
harga='$harga', jumlah='$jumlah' where kode='$kode' ";
$hasil=mysqli_query($conn,$sql);
?>
</table>
\langlehr>Data Telah Disimpan kedalam Tabel
```
#### 6.7.4.Menampilkan Hasil Via Browser

Untuk menampilkan hasilnya dapat dilakukan dengan cara seperti berikut:

1.Jalankan Browser

2. Pada Address Bar, ketikan:localhost/hi

3.Click File EDITBARANG.HTML

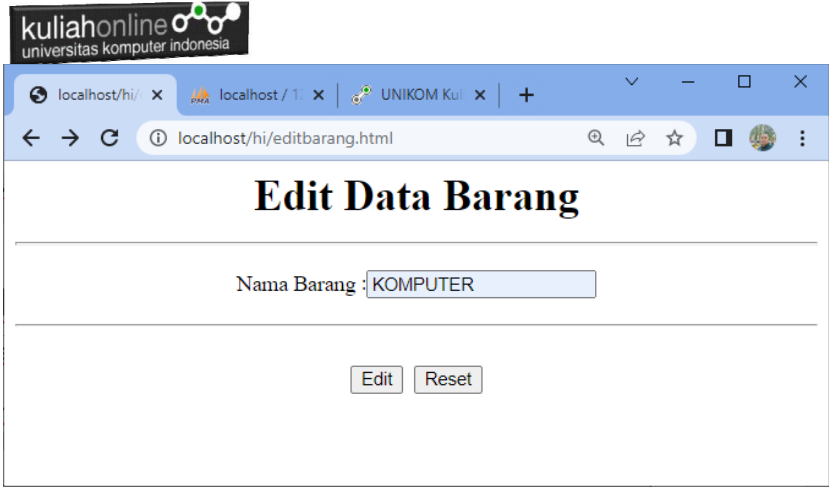

Gambar 6.7. Menampilkan Form Edit Data Barang

4.Masukan Data Barang yang akan di Edit, Misalnya KOMPUTER, kemudian click tombol Edit, selanjutnya akan ditampilkan hasil seperti berikut:

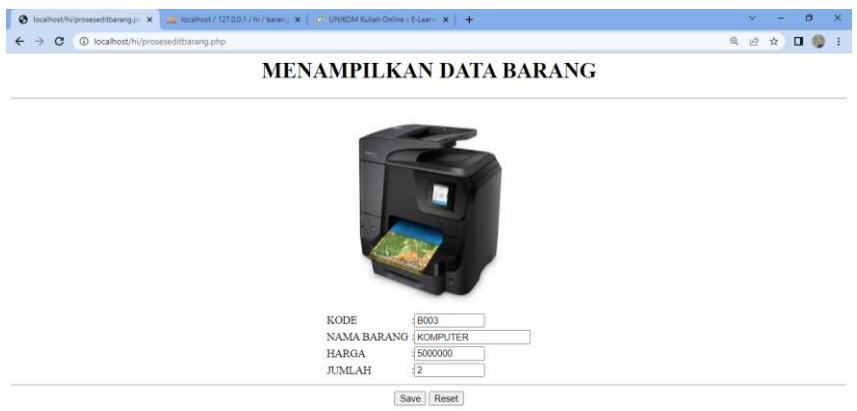

Gambar 6:8. Menampilkan Barang yang akan di Edit

Lakukan perubahan data pada Harga dan Jumlah, misalnya Harga dirubah menjadi 6000000 dan Stok menjadi 25

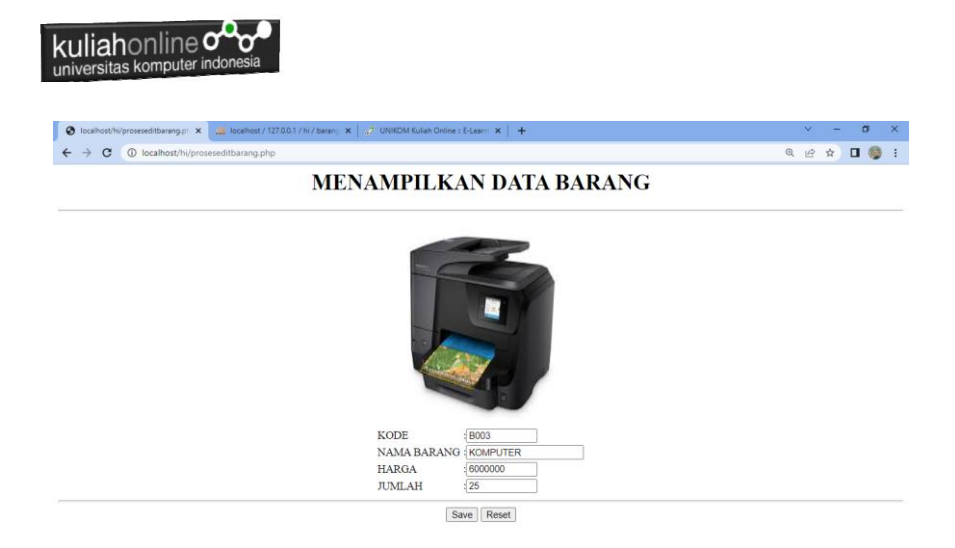

Gambar 6:9. Menampilkan Data Edit Barang

Kemudian simpan haril perubahan tadi dengan meng-Click tombol **Save,** dan akan ditampilkan informasi seperti berikut:

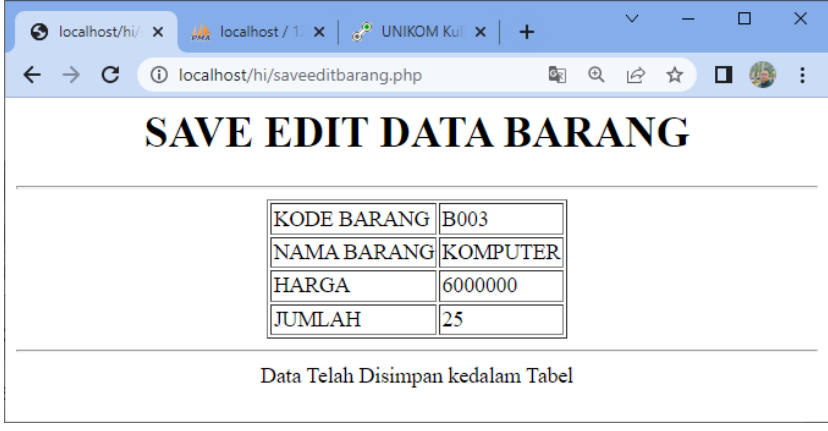

Gambar 6.10. Save Edit Data Barang

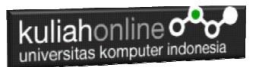

Setelah proses ini Data Barang yang ada di dalam database atau table akan terupdate.

Berikut adalah contoh hasil perubahan data tersebut.

|           | Show all |  | Number of rows:                    | $25 \times$ | Filter rows:                         | Search this table |                |
|-----------|----------|--|------------------------------------|-------------|--------------------------------------|-------------------|----------------|
| · Options |          |  |                                    |             |                                      |                   |                |
| ←⊤→       |          |  | ▼                                  | <b>KODE</b> | <b>NAMABARANG</b>                    | <b>HARGA</b>      | <b>JUMLAH</b>  |
|           |          |  |                                    |             | Edit di Copy @ Delete B001 HANDPHONE | 3000000           | 5              |
|           |          |  | Edit 3- Copy @ Delete B002         |             | <b>LAPTOP</b>                        | 7000000           | 10             |
|           |          |  | Edit 3- Copy @ Delete B003         |             | <b>KOMPUTER</b>                      | 6000000           | 25             |
|           |          |  | <b>Edit Red Copy @ Delete B004</b> |             | <b>HANDPHONE</b>                     | 3000000           | $\overline{4}$ |
|           |          |  |                                    |             |                                      |                   |                |

Gambar 6.11. Browse Tabel Barang

Sampai tahap ini pembuatan program untuk edit data barang telah selesai dan sesuai dengan yang diharapkan diawal materi.

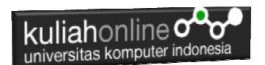

# Latihan:

Buatlah table untuk menampilkan data berikut:

Petunjuk: Gunakan Perulangan dan Array

Array terdiri dari array kode, array namabarang, array harga dan array jumlah, total dapat dicari dari array harga \* array jumlah

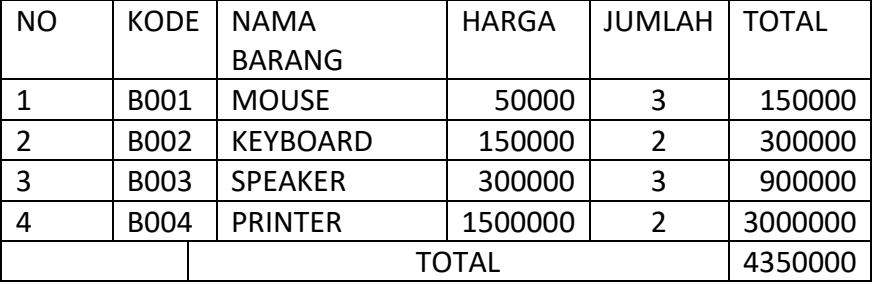

#### TABEL HARGA BARANG

### DAFTAR PUSTAKA HI

- 1. Suryana, Taryana (2023) *[Materi 2. Variabel, Tipe Data Dan Database](http://repository.unikom.ac.id/70478/)  [Jurusan Ilmu Hukum 2023-2024.](http://repository.unikom.ac.id/70478/)* [Teaching Resource]
- 2. Suryana, Taryana (2023) *[Materi 4. Membuat Tabel Dengan Html](http://repository.unikom.ac.id/70477/)  [Jurusan Perancangan Wilayah Dan Kota.](http://repository.unikom.ac.id/70477/)* [Teaching Resource]
- 3. Suryana, Taryana (2023) *[Materi 4 Membuat Form Input Dan Output](http://repository.unikom.ac.id/70476/)  [Jurusan Hubungan Internasional 2023-2024.](http://repository.unikom.ac.id/70476/)* [Teaching Resource]
- 4. Suryana, Taryana (2023) *[Materi 3 Operator Dalam Php Dan Database](http://repository.unikom.ac.id/70467/)  [Jurusan Hubungan Internasional 2023-2024.](http://repository.unikom.ac.id/70467/)* [Teaching Resource]
- 5. Suryana, Taryana (2023) *[Materi 3 List Berurutan Dan List Tidak](http://repository.unikom.ac.id/70466/)  Berurutan - [Perancangan Wilayah Kota 2023-2024.](http://repository.unikom.ac.id/70466/)* [Teaching Resource]
- 6.

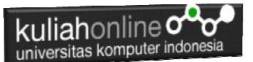

- 7. Suryana, Taryana (2023) *[Materi 2. Pengenalan Php, Variabel, Tipe](http://repository.unikom.ac.id/70465/)  [Data Dan Database Hubungan Internasional 2023-2024.](http://repository.unikom.ac.id/70465/)* [Teaching Resource]
- 8. Suryana, Taryana (2023) *[Materi 1. Pengenalan E-commerce Dan](http://repository.unikom.ac.id/70450/)  [Persiapan Software Pendukungnya.](http://repository.unikom.ac.id/70450/)* [Teaching Resource]
- 9. Suryana, Taryana (2023) *[Materi 11 Input Dan Label.](https://repository.unikom.ac.id/69632/)* [Teaching Resource]
- 10. Suryana, Taryana (2023) *[Materi 10. Display Layout Dan](https://repository.unikom.ac.id/69630/)  [Button.](https://repository.unikom.ac.id/69630/)* [Teaching Resource]
- 11. Suryana, Taryana (2023) *[Materi 11. Input Dan Label Dalam W3](https://repository.unikom.ac.id/69624/)  [Framework.](https://repository.unikom.ac.id/69624/)* [Teaching Resource]
- *12.* Suryana, Taryana (2022) [Materi 9. Framework Css](https://repository.unikom.ac.id/69591/1/Bab%209%20W3.CSS%20Framework.pdf)*.* [Teaching Resource]
- *13.* Suryana, Taryana (2022) [W3 Css Framework.](https://repository.unikom.ac.id/69617/1/w3.css) [Teaching Resource]
- *14.* Suryana, Taryana (2022) *[Materi 8 Pengenalan Css.](https://repository.unikom.ac.id/69546/)* [Teaching Resource]
- *15.* Suryana, Taryana (2022) [Frame Dalam Html](https://repository.unikom.ac.id/69416/1/Membuat%20Halaman%20Web%20dengan%20Frame%20dalam%20HTML.pdf)*.* [Teaching Resource]
- *16.* Suryana, Taryana (2022) *[Materi 6 Membuat Tautan Atau Link Dalam](https://repository.unikom.ac.id/69402/)  [Html.](https://repository.unikom.ac.id/69402/)* [Teaching Resource]
- *17.* Suryana, Taryana (2022) [Materi 5 Form Dengan Html Dan](https://repository.unikom.ac.id/69387/1/Membuat%20form%20dengan%20html%20dan%20html5.pdf)  [Html5.](https://repository.unikom.ac.id/69387/1/Membuat%20form%20dengan%20html%20dan%20html5.pdf) [Teaching Resource]
- *18.* Suryana, Taryana (2022) *[Materi 4. Membuat Tabel Dalam](https://repository.unikom.ac.id/69378/)  [Html.](https://repository.unikom.ac.id/69378/)* [Teaching Resource]
- *19.* Suryana, Taryana (2022) [Materi 3 Membuat List / Daftar](https://repository.unikom.ac.id/69356/1/Membuat%20List%20Atau%20Daftar%20Dengan%20HTML.pdf)*.* [Teaching Resource]
- *20.* Suryana, Taryana (2022) [Materi 2 Memformat Dokumen](https://repository.unikom.ac.id/69345/1/Memformat%20Dokumen%20HTML.pdf)  [Html](https://repository.unikom.ac.id/69345/1/Memformat%20Dokumen%20HTML.pdf)*.* [Teaching Resource]
- *21.* Suryana, Taryana (2022) *[Materi 1 Pengenalan Html.](https://repository.unikom.ac.id/69337/)* [Teaching Resource]
- *22.* Suryana, Taryana (2021) *[Bab 1. Pengenalan Html.](https://repository.unikom.ac.id/68227/)* [Teaching Resource]
- *23.* Suryana, Taryana (2021) *[Pelatihan Pembuatan Website Dengan](https://repository.unikom.ac.id/id/eprint/68497/)  [Menggunakan Html Dan Dreamweaver.](https://repository.unikom.ac.id/id/eprint/68497/)* [Teaching Resource]
- *24.* [https://www.w3schools.com/html,](https://www.w3schools.com/html) September, 2021
- *25.* Suryana, Taryana (2021) *[Materi 1. Pengenalan Html Web Browser](https://repository.unikom.ac.id/68769/)  [Dan Text Editor.](https://repository.unikom.ac.id/68769/)* [Teaching Resource]
- *26.* Suryana, Taryana (2021) *[Pengenalan Komputer Aplikasi It 1 Dan](https://repository.unikom.ac.id/68776/)  [Pemrograman Web.](https://repository.unikom.ac.id/68776/)* [Teaching Resource]
- *27.* Suryana, Taryana; Koesheryatin (2014),*[Aplikasi Internet Menggunakan](https://books.google.co.id/books?id=Mt1MDwAAQBAJ&printsec=copyright&redir_esc=y#v=onepage&q&f=false)  [HTML, CSS & Java Script,](https://books.google.co.id/books?id=Mt1MDwAAQBAJ&printsec=copyright&redir_esc=y#v=onepage&q&f=false) Elexmedia Komputindo, Jakarta*
- *28.* Suryana, Taryana (2010) *[Membuat Web Pribadi dan Bisnis dengan](https://repository.unikom.ac.id/id/eprint/4934)  [HTML.](https://repository.unikom.ac.id/id/eprint/4934), Gava Media, Jogyakarta*
- *29.* Suryana, Taryana; Koesheryatin (2014),*[Aplikasi Internet Menggunakan](https://books.google.co.id/books?id=Mt1MDwAAQBAJ&printsec=copyright&redir_esc=y#v=onepage&q&f=false)  [HTML, CSS & Java Script,](https://books.google.co.id/books?id=Mt1MDwAAQBAJ&printsec=copyright&redir_esc=y#v=onepage&q&f=false) Elexmedia Komputindo, Jakarta*
- *30.* Suryana, Taryana (2021) *[Bab 1. Pengenalan Html.](https://repository.unikom.ac.id/68227/)* [Teaching Resource]

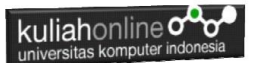

- *31.* Suryana, Taryana (2021) *[Pelatihan Pembuatan Website Dengan](https://repository.unikom.ac.id/id/eprint/68497/)  [Menggunakan Html Dan Dreamweaver.](https://repository.unikom.ac.id/id/eprint/68497/)* [Teaching Resource]
- *32.* Suryana, Taryana (2010) *[Membuat Web Pribadi dan Bisnis dengan](https://repository.unikom.ac.id/id/eprint/4934)  [HTML.](https://repository.unikom.ac.id/id/eprint/4934), Gava Media, Jogyakarta*
- *33.* [https://www.w3schools.com/html,](https://www.w3schools.com/html) September, 2021
- *34.* Suryana, Taryana (2021) *[Materi 1. Pengenalan Html Web Browser](https://repository.unikom.ac.id/68769/)  [Dan Text Editor.](https://repository.unikom.ac.id/68769/)* [Teaching Resource]
- *35.* Suryana, Taryana (2021) *[Pengenalan Komputer Aplikasi It 1 Dan](https://repository.unikom.ac.id/68776/)  [Pemrograman Web.](https://repository.unikom.ac.id/68776/)* [Teaching Resource]
- *36.* Suryana, Taryana (2021) *[Memformat Dokumen Html.](https://repository.unikom.ac.id/68797/)* [Teaching Resource]
- *37.* Suryana, Taryana (2021) *[Membuat List Atau Daftar Dengan Html](https://repository.unikom.ac.id/68812/)  [Materi Jurusan Perancangan Wilayah Dan Kota.](https://repository.unikom.ac.id/68812/)* [Teaching Resource]
- *38.* Suryana, Taryana (2021) *[Membuat List Atau Daftar Dengan Html](https://repository.unikom.ac.id/68811/)  [Untuk Jurusan Teknik Sipil.](https://repository.unikom.ac.id/68811/)* [Teaching Resource]
- *39.* Suryana, Taryana (2021) *[Membuat List Atau Daftar Dengan](https://repository.unikom.ac.id/68810/)  [Html.](https://repository.unikom.ac.id/68810/)* [Teaching Resource]
- 40. Suryana, Taryana (2021) *[Membuat Tabel Dengan Html Kelas If-wa1](https://repository.unikom.ac.id/68827/) [ul2-2021.](https://repository.unikom.ac.id/68827/)* [Teaching Resource]
- 41. Suryana, Taryana (2021) *[Membuat Tabel Dengan Html Kelas Ts-](https://repository.unikom.ac.id/68826/)[2021-1.](https://repository.unikom.ac.id/68826/)* [Teaching Resource]
- 42. Suryana, Taryana (2021) *[Membuat Tabel Dengan Html Kelas Pwk-](https://repository.unikom.ac.id/68825/)[2021-1.](https://repository.unikom.ac.id/68825/)* [Teaching Resource]
- 43. Suryana, Taryana (2021) *[Input Dan Output Data Barang Dan Data](https://repository.unikom.ac.id/68824/)  [Member.](https://repository.unikom.ac.id/68824/)* [Teaching Resource]
- 44. Suryana, Taryana (2021) *[Membuat Aplikasi Pencatatan Perkawinan](https://repository.unikom.ac.id/68823/)  [Disdukcapil.](https://repository.unikom.ac.id/68823/)* [Teaching Resource]
- 45. Suryana, Taryana (2021) *[Membuat Tabel Dengan Html Kelas If3-](https://repository.unikom.ac.id/68822/) [2021-1.](https://repository.unikom.ac.id/68822/)* [Teaching Resource]
- 46. Suryana, Taryana (2021) *[Membuat Tabel Dengan Html Kelas If-2-](https://repository.unikom.ac.id/68821/) [2021-1.](https://repository.unikom.ac.id/68821/)* [Teaching Resource]
- 47. Suryana, Taryana (2021) *[Membuat Tabel Dengan Html Kelas If-](https://repository.unikom.ac.id/68820/)[12021-1.](https://repository.unikom.ac.id/68820/)* [Teaching Resource]
- 48. <https://www.w3schools.com/html>